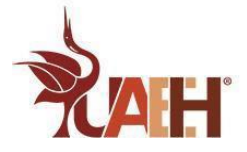

# **Tecnología e Innovación**

# **Diseño de Soluciones Innovadoras en Proyectos Tecnológicos**

# **Análisis-Costo Beneficio**

Dra. Suly Sendy Pérez Castañeda Mtra. Claudia García Pérez Octubre 2022

#### **Abstract**

When it is intended to develop an innovative solution as part of a technological project, it is important to carry out a costbenefit analysis as an evaluation tool for said project in such a way that sufficient information is available to determine its profitability by virtue of the fact that the benefits are greater than the investment.

### **Resumen**

Cuando se pretende desarrollar una solución innovadora como parte de un proyecto tecnológico es importante llevar a cabo el análisis de costo-beneficio como herramienta de evaluación de dicho proyecto de tal forma que se tenga la información suficiente para determinar su rentabilidad en virtud de que los beneficios sean mayores a la inversión.

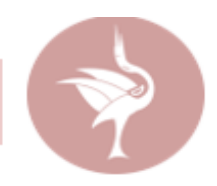

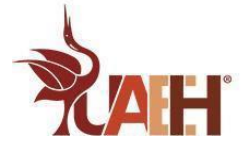

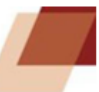

#### **Introducción**

El cálculo de costo beneficio permite tener una visión más clara acerca de la posibilidad de éxito que pueda tener un proyecto, con base en la información obtenida a través del mismo se facilita la toma de decisiones para determinar si la inversión que se pretende realizar es rentable o no. La rentabilidad es uno de los objetivos que cualquier empresa considera para su permanencia en el mercado.

"El análisis costo-beneficio es un proceso que se realiza para medir la relación que existe entre los costes de un proyecto y los beneficios que otorga. Su objetivo es determinar si una próxima inversión es rentable o no para una empresa" (Rodríguez, 2021).

En este documento se presenta el procedimiento para realizar el cálculo del índice de rentabilidad o costo beneficio a partir de un cálculo de proyección de ingresos y egresos por medio de fórmulas aritméticas y financieras utilizando una hoja de cálculo.

En la ciencia y la tecnología, el análisis de costo beneficio es de gran utilidad puesto que tiene una relación directa con la toma de decisiones en instituciones involucradas en proyectos de inversión, por lo anterior, se busca dar a conocer a la población estudiantil la metodología que conlleva el cálculo del costo beneficio de tal forma que lo apliquen en el diseño de soluciones innovadoras en su entorno (Aguilera, 2017).

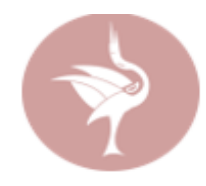

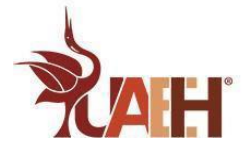

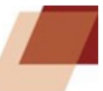

## **Desarrollo**

El costo-beneficio también conocido como índice neto de rentabilidad, se obtiene al dividir el valor actual de los ingresos totales netos (VAN) entre el valor actual de los costos de inversión o costos totales (VAC).

**Costo Beneficio**= Beneficios netos / Costo de inversión

En el artículo: Análisis de costo-beneficio de estrategias de climatización pasiva en vivienda social en Ciudad Juárez, Chihuahua, Alba Gómez, Herrera Sosa, & Esparza López, (2021) se señalan 6 pasos a considerar para llevar a cabo el análisis de costo-beneficio:

- 1. Definir el proyecto: en que consiste, y en qué consiste su alternativa.
- 2. Definir los costos y los beneficios que brindarán ambas situaciones.
- 3. Asignar valores (en términos monetarios) a los beneficios y costos definidos.
- 4. Actualizar los valores al momento presente.
- 5. Aplicar criterios de decisión (obtener un único número que facilite la toma de decisiones).
- 6. Si hay que decidir entre varios proyectos rentables, establecer criterios para asignar prioridades.

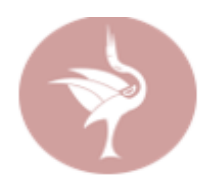

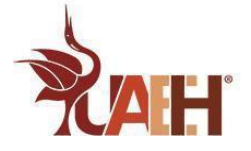

Para realizar el cálculo de costo-beneficio se llevan a cabo los siguientes pasos:

1. **Recopilar datos**: Inversión, tasa interna de retorno y flujos de caja de los años del proyecto.

#### 2. **Capturar datos en una hoja de cálculo**

Suponiendo que para la inversión de un proyecto se tiene una inversión inicial de \$115,000.00 a una tasa de

descuento de 9%. Para el periodo 1 se tiene un ingreso de \$50,000.00 con una proyección de 15% por lo que en

Excel se aplica la fórmula: *=B6\*1.15* en el periodo 2, la misma fórmula se copia para los periodos restantes.

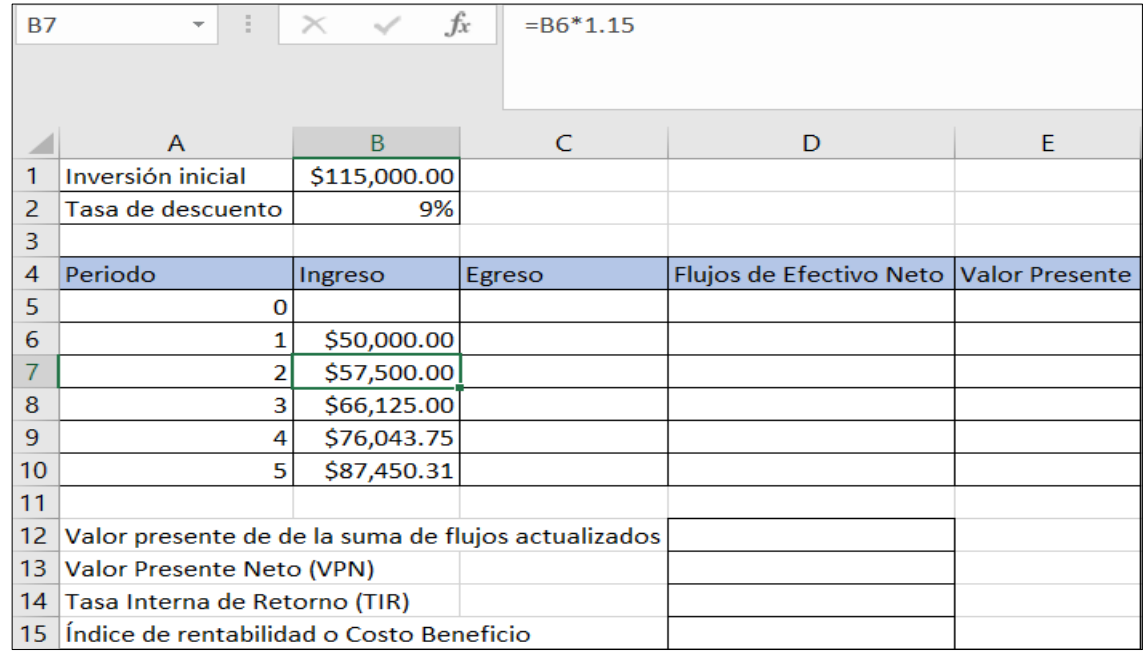

Imagen 1. Proyección de ingresos-Elaboración Propia

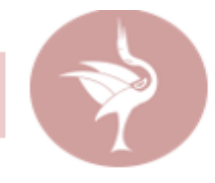

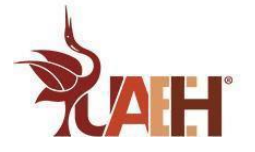

#### **3. Calcular los egresos**

Suponiendo que éstos corresponden a un 45% del ingreso inicial, por lo que se aplica la fórmula en Excel *=B6\*0.45*

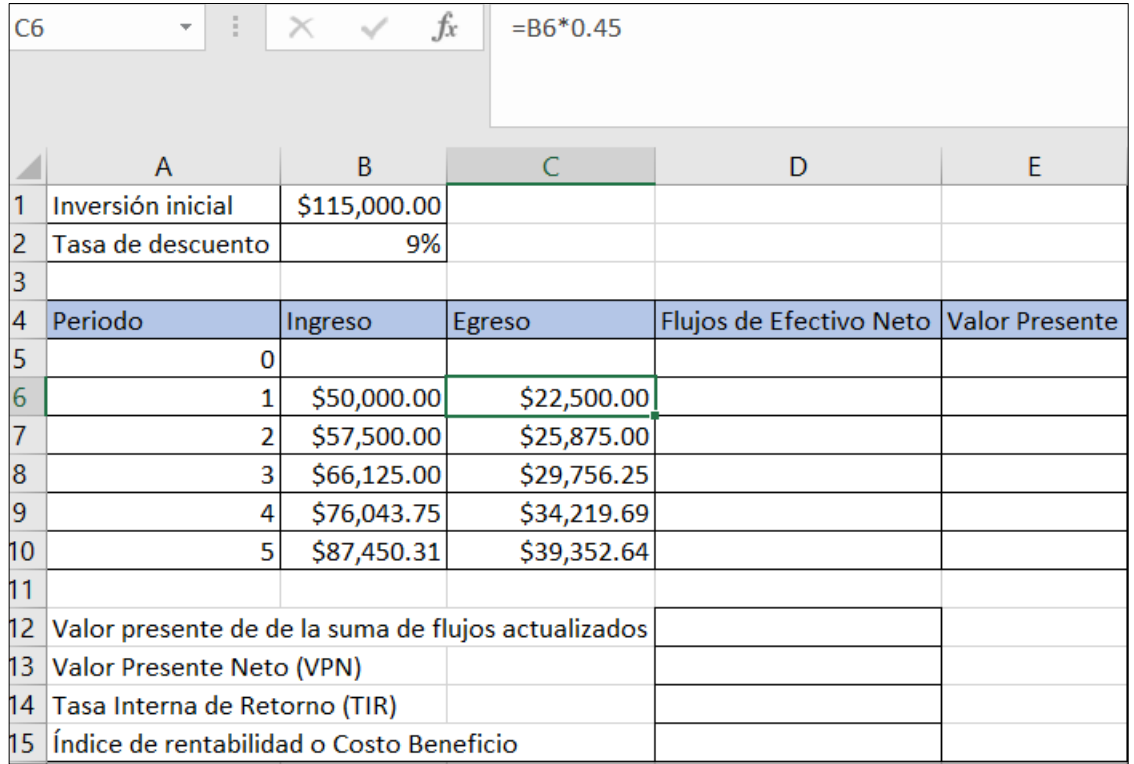

Imagen 2. Proyección Egresos-Elaboración Propia

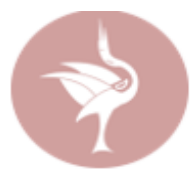

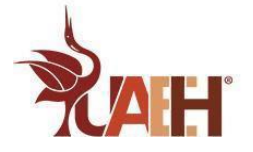

#### **4. Obtener el Flujo de Efectivo Neto**

Se obtiene por medio de la diferencia entre el ingreso y el egreso, se resta ingresos menos ingresos. En Excel se aplica la fórmula: *=B6-C6* para el periodo 1 y se copia la misma fórmula para calcular los periodos restantes. Para el periodo cero se considera la inversión inicial, pero con un valor negativo.

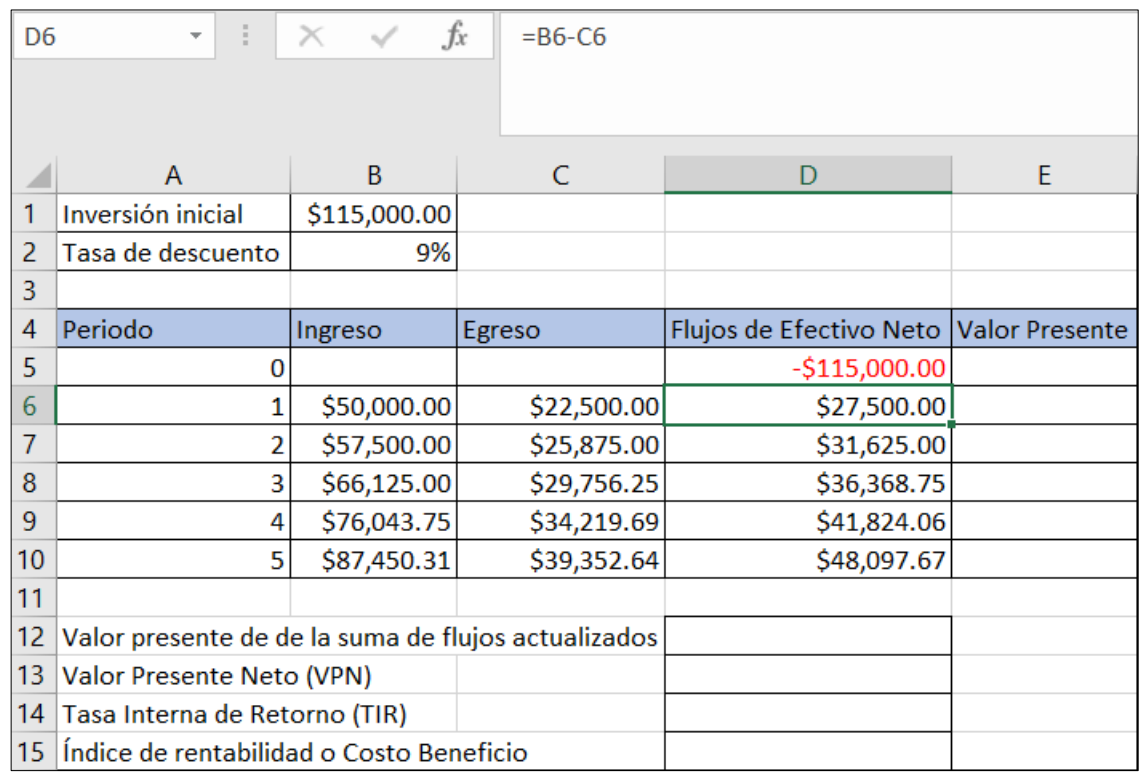

Imagen 3. Flujo de Efectivo Neto-Elaboración Propia

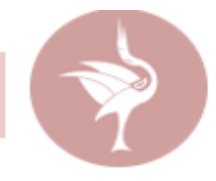

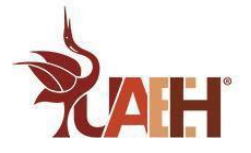

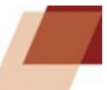

#### **5. Cálculo del Valor Presente**

Se aplica la fórmula =D6/(1+B2) ^A6

El valor del flujo de efectivo neto del periodo 1 entre 1+ la tasa de interés fijada elevada a la potencia 1

En donde:

- D6 es el flujo de efectivo para el primer año
- B2 es la Tasa de interés
- El acento circunflejo representa una potencia (periodos).

Para copiar la fórmula a los periodos restantes es necesario fijar el valor de la celda B2 ya que corresponde a un valor fijo (tasa de interés) presionando la tecla F4 o agregando el signo \$ antes de la literal que representa la columna y antes de la literal que representa la fila quedando de esta manera =D6/(1+\$B\$2)^A6 En el periodo cero el valor presente será el valor inicial en negativo.

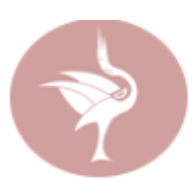

![](_page_7_Picture_0.jpeg)

![](_page_7_Picture_2.jpeg)

![](_page_7_Picture_16.jpeg)

Imagen 4. Valor Presente-Elaboración Propia

![](_page_7_Picture_5.jpeg)

![](_page_8_Picture_0.jpeg)

![](_page_8_Picture_2.jpeg)

#### **6. Calcular el Valor Presente de la suma de flujos actualizados**

Es la sumatoria de los flujos de los periodos 1 al 5

*=SUMA(E6:E10)*

![](_page_8_Picture_31.jpeg)

Imagen 5. Valor Presente-Elaboración Propia

![](_page_8_Picture_8.jpeg)

![](_page_9_Picture_0.jpeg)

#### **7. Valor Presente Neto (VPN)**

Restar al Valor Presente de la suma de flujos actualizados la inversión inicial. Si se desea realizar el mismo cálculo

pero utilizando la fórmula financiera VNA se aplica lo siguiente: *=-B1+VNA(B2,D6:D10)*

Se resta la inversión inicial (\$115,000.00) y se suma el valor presente de la suma de los flujos actualizados (VNA)

se selecciona la tasa de descuento (9%) y los valores de los flujos de efectivo neto dándo el mismo resultado con

lo que se comprueba la operación realizada con la fórmula aritmética

![](_page_9_Picture_63.jpeg)

Imagen 6. Valor Presente Neto - Elaboración Propia

![](_page_9_Picture_10.jpeg)

![](_page_10_Picture_0.jpeg)

![](_page_10_Picture_33.jpeg)

Imagen 7. Fórmula Financiera VNA-Elaboración Propia

#### **8. Tasa Interna de Retorno (TIR)**

Se calcula con fórmula financiera =TIR(D5:10)

En donde D5:D10 corresponde a la selección de los flujos de efectivo neto desde el año cero hasta el periodo 5

incluyendo a la inversión inicial, la cual debe estar en negativo.

![](_page_10_Picture_8.jpeg)

![](_page_11_Picture_0.jpeg)

![](_page_11_Picture_56.jpeg)

Imagen 8. Tasa Interna de Retorno TIR - Elaboración Propia

#### **9. Índice de rentabilidad o Razón Costo-Beneficio**

Calculando con fórmula aritmética es la suma de los flujos de efectivo a valor presente entre la inversión inicial

*=D12/B1* en donde

- D12 corresponde al valor presente de la suma de flujos actualizados
- B1 es la inversión inicial

![](_page_11_Picture_9.jpeg)

![](_page_12_Picture_0.jpeg)

Si se calcula con fórmula financiera se utiliza la fórmula: =VNA(B2,D6:D10)/B1

- En donde B2 corresponde a la tasa de interés
- D6:D10 es el rango de los valores de los flujos de efectivo neto del periodo 1 al 5.
- B1 Corresponde a la inversión inicial, la cual debe estar en positivo.

![](_page_12_Picture_46.jpeg)

Imagen 9. Índice de rentabilidad o Costo Beneficio - Elaboración Propia

![](_page_12_Picture_8.jpeg)

![](_page_13_Picture_0.jpeg)

![](_page_13_Picture_2.jpeg)

Con el resultado es posible saber cuánto se gana por cada peso. (Por cada peso se estará ganando 1.225).

Si la cantidad obtenida es mayor a 1 se considera que el proyecto es financieramente rentable, de lo contrario se tendría que pensar en volver a valorar la puesta en marcha de dicho proyecto.

## **Conclusión**

En el diseño de una solución innovadora ya sea que se trate de un proyecto nuevo o de una mejora tecnológica, el análisis costo-beneficio es de gran utilidad ya que permite cuantificar los elementos positivos y negativos de un proyecto obteniendo un único resultado que ayuda a determinar la conveniencia de llevarlo a cabo.

De acuerdo a los resultados obtenidos, si los beneficios son mayores a la inversión, los resultados se consideran positivos, en caso contrario, cuando los beneficios son iguales o menores a la inversión, será mejor reconsiderar el desarrollo del proyecto y pensar en otras estrategias.

![](_page_13_Picture_8.jpeg)

![](_page_14_Picture_0.jpeg)

![](_page_14_Picture_2.jpeg)

## **Bibliografía**

Aguilera, A. (2017). El costo-beneficio como herramienta de decisión en la inversión en actividades científicas. *Scielo, 11*(2). Recuperado el 20 de octubre de 2022, de http://scielo.sld.cu/scielo.php?script=sci\_arttext&pid=S2073- 60612017000200022

Alba Gómez, L. K., Herrera Sosa, L. C., & Esparza López, C. J. (21 de abril de 2021). Análisis de costo-beneficio de estrategias de climatización pasiva en vivienda social en Ciudad Juárez, Chihuahua. (81), 10. Recuperado el 20 de octubre de 2022, de https://www.redalyc.org/journal/6651/665170467004/

Rodríguez, N. (22 de marzo de 2021). *Hubspot*. Recuperado el 18 de octubre de 2022, de

https://blog.hubspot.es/sales/analisis-costo-beneficio

![](_page_14_Picture_8.jpeg)